Bayerisches Staatsministerium des Innern, für Bau und Verkehr

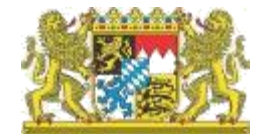

BOS-Digitalfunk-Netz Bayern

# **Hinweise zu Funkpegelmessungen mit Endgeräten**

Deggendorf, 14. März 2016

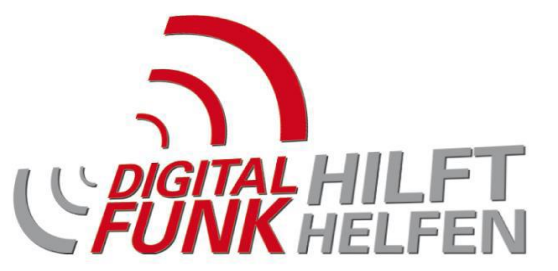

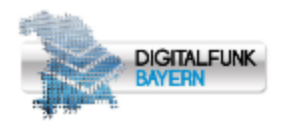

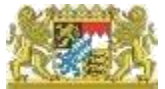

#### **Körper- und Gebäudedämpfung**

- Körperdämpfung (abhängig von der Trageweise des Endgeräts (HRT))
	- Freie Trageweise: ca. 0 dB (Endgerät in Kopfhöhe gehalten stehende Person)
	- Gürteltrageweise: ca. 6 dB<sup>\*</sup> (abhängig von der Ausrichtung zur Bestserver-TBS)

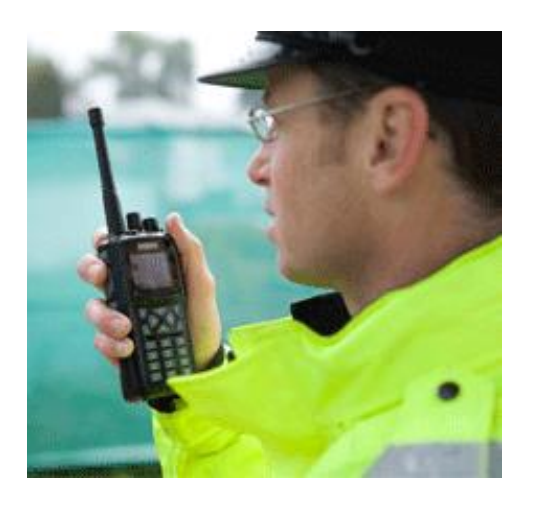

Gebäudedämpfung: ca. 9 dB\* (abhängig von der Gebäudearchitektur)

#### **Messwerte zur Funkpegelermittlung dürfen mit dem HRT ausschließlich in der freien Trageweise und außerhalb von Gebäuden aufgenommen werden!**

14.03.2016 Projektgruppe DigiNet | Clearingstelle 2

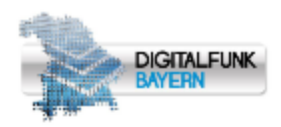

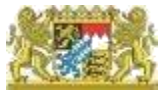

#### **Einfluss individueller MRT-Einbauten und HRT-Antennentypen**

**Einfluss durch Antennentypen bei HRT** 

**Beispiel HRT-Antennen** Verschiedene HRT-Antennentypen mit bis zu 7 dB Unterschied

**Einfluss von Koppler und Antenne** 

**Beispiel Koppler:**  -> VIER Geräte an EINER Antenne

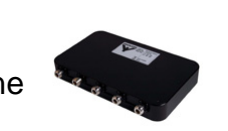

**Beispiel Koppler:** 

-> ZWEI Geräte an EINER Antenne -> Zusatzdämpfung 6,0 dB

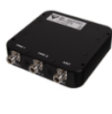

**Beispiel MRT-Antennen:**

-> Zusatzdämpfung 9,7 dB

Verschiede MRT-Antennentypen mit bis zu 7 dB Unterschied

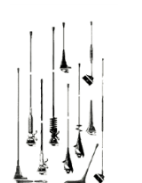

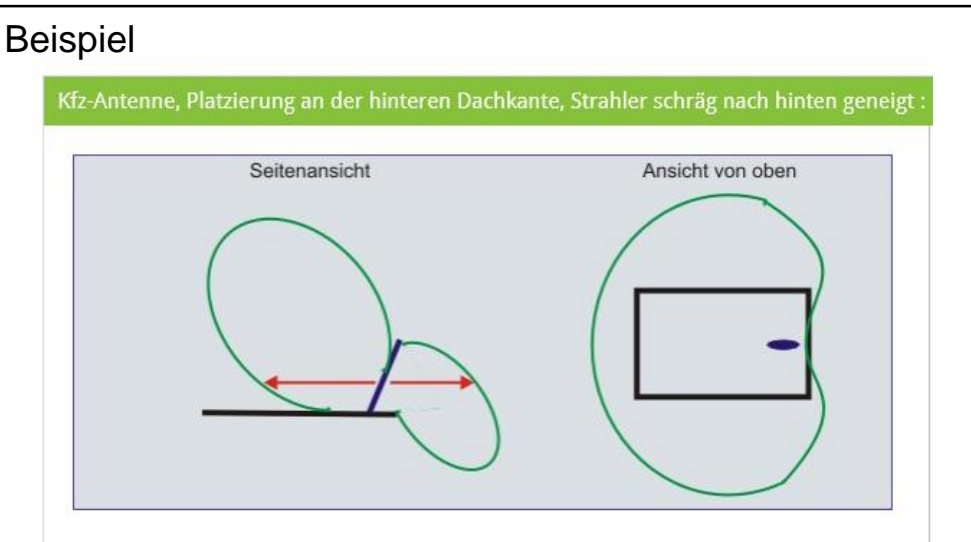

Durch das Schrägstellen des Strahlers wird die Energie nach vorn in Richtung Himmel und nach hinten in Richtung Straße gelenkt. Zusätzlich wird durch das Fehlen einer ausreichenden Dachfläche nach hinten die eingeschränkte Abstrahlung nach hinten noch verstärkt.

Es ist mit erheblichen Einzügen nach vorn und speziell nach hinten zu rechnen.

**Mit einem MRT aufgezeichnete Funkpegel unterliegen einer Vielzahl von Einflussgrößen. Aus diesem Grund ist die Funkpegelerfassung mit einem HRT durchzuführen!**

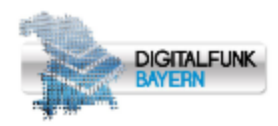

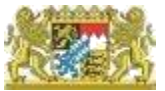

#### **Verhalten der Endgeräte im Tetra Netz**

- Der empfangene Funkpegel der versorgenden Funkzelle (C1 SERV ) und der Funkpegel der Nachbarfunkzelle (C1 NEIG) am TETRA-Endgerät sind für die Zuweisung zu einer Funkzelle maßgeblich entscheidend.
- Die Parameter für die Zellzuweisung sind für jede Zelle einzeln durch die BDBOS berechnet worden. Sie erlauben einen Zellwechsel im Mittel erst ab den nachfolgenden Funkpegeln:
	- in Rufpausen ab ca. -87 dBm (Idle-Mode),
	- bei einem aktiven Gruppen- oder Einzelruf ab ca. -94 dBm (Dedicated-Mode).
- Ein Zellwechsel findet in diesem Beispiel (Dedicated-Mode) daher nicht bei  $(1)$ , sondern erst bei  $(1)$ statt.

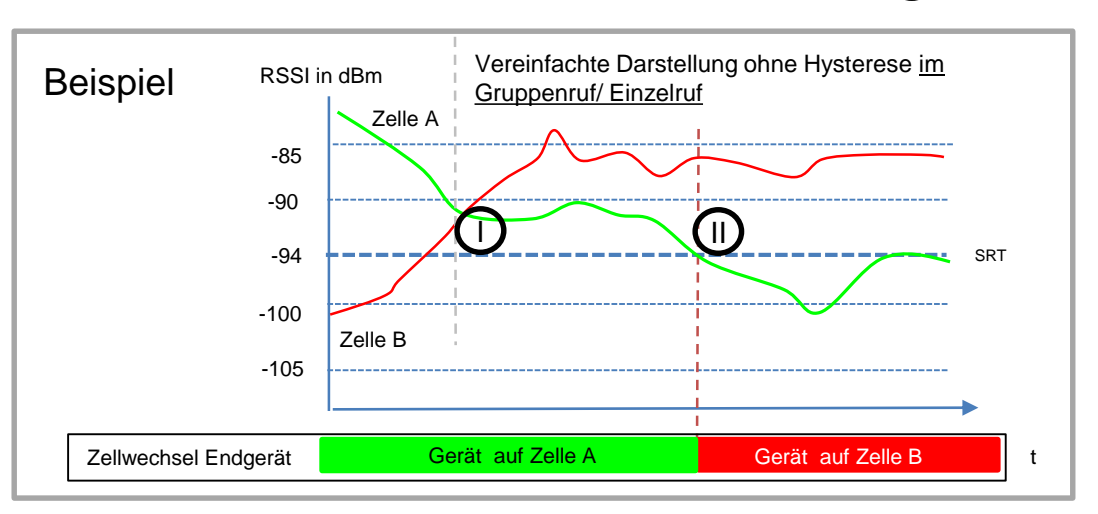

Bei guten Funkpegeln kann das Endgerät auch auf der schlechteren Funkzelle "kleben" bleiben. **Die Funkpegel der Nachbarzellen sind gegebenenfalls zu berücksichtigen!**

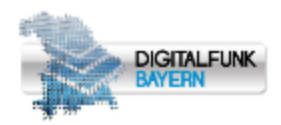

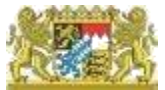

#### **Einflussfaktoren in der Funkausbreitung**

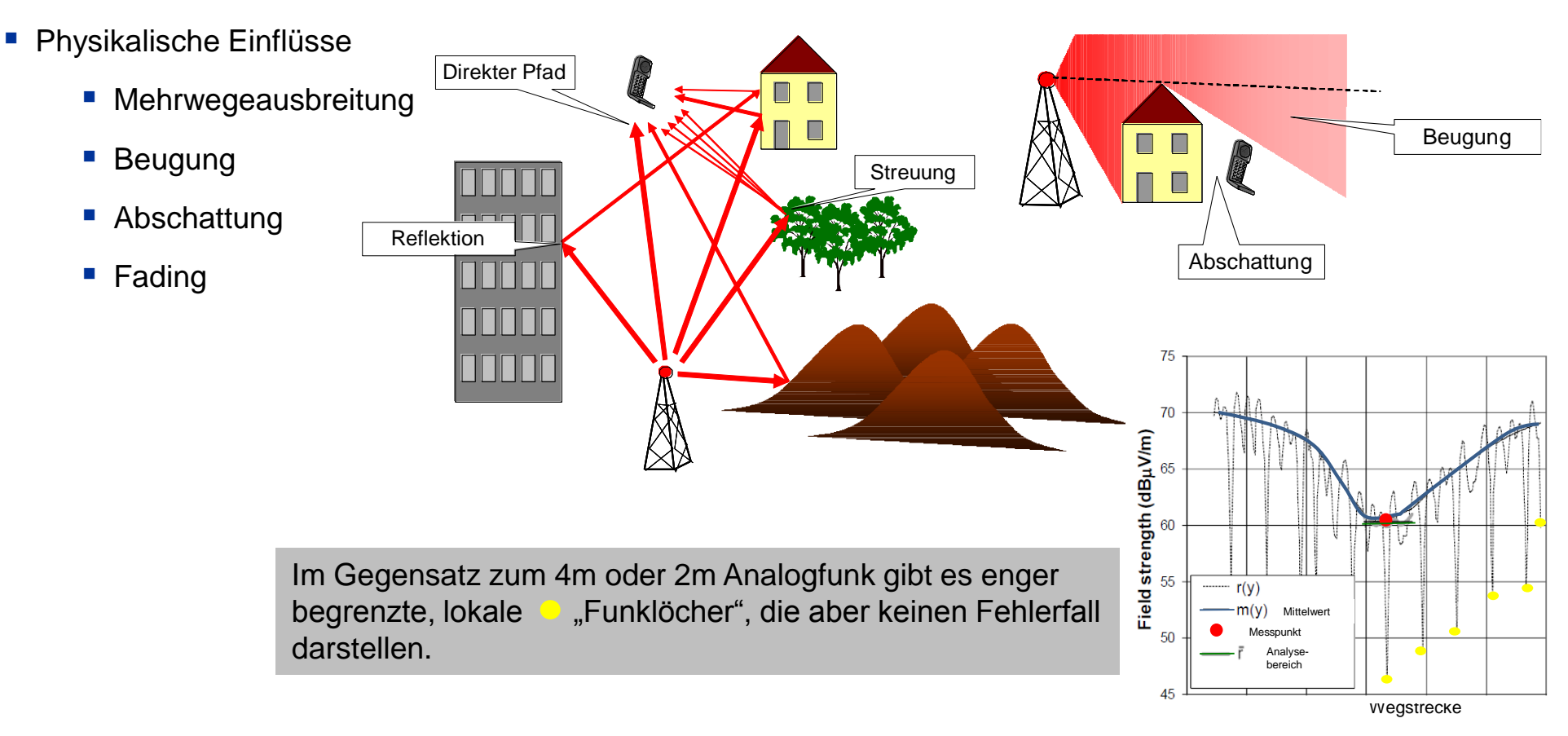

#### **Messwerte mit dem HRT immer innerhalb eines Umkreises von ca. 30 m um ein mögliches Problemgebiet aufnehmen!**

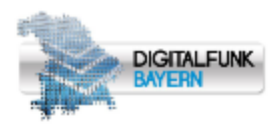

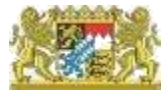

# **Beispiel: gültig für alle Funkpegelmessungen mit einem HRT**

- Das Endgerät in Kopfhöhe halten und ca. 1 Minute warten.
- Erst anschließend dürfen Pegelwerte, Location Area (LA, Information über die versorgende Funkzelle) und weitere Statusinformationen abgelesen werden.

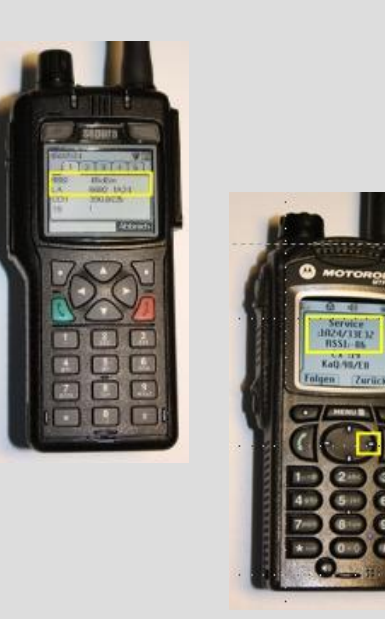

#### **Messmethode**

- PEGEL im Umkreis von ca. 30m mehrfach (z.B. 10 mal) messen, Mittelwert bilden und Ergebnis dokumentieren
- Bei schlechter TETRA Service Qualität (Aussetzer und ständigen Zellwechseln) den LA der empfangen Funkzellen dokumentieren

#### **Toleranzen der Endgeräte**

- Absolute Genauigkeit von ±4 dB im Pegelbereich von -115 dBm bis -50 dBm im TETRA-Band
- Relative Genauigkeit von ±3 dB auf derselben **Trägerfrequenz**

**Ein Endgerät ist kein kalibriertes Messgerät und unterliegt einer fertigungsbedingten Gerätestreuung**  von mehreren dB. Die Verwendung von "kurzen Antennen" (unter ca. 7cm) am HRT ist für die **Messdatenaufnahme zu vermeiden!**

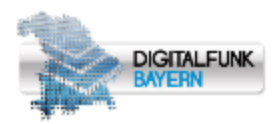

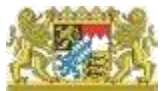

### **Motorola MTP 850**

#### **TEST-Modus aufrufen**

- 1. Am eingeschalteten Endgerät nacheinander die Tasten \* (Stern) # (Raute) Menü (Menu) und anschließend die 'Richtungstaste Rechts' (Vierwege-Navigationstaste) drücken (siehe Abbildung links).
- 2. Mit der nach , unten Richtungstaste den Menüpunkt "Zellen-Info" markieren und mit dem Softkey oben links auswählen (siehe Abbildung Mitte).
- 3. Abschließend die 'Richtungstaste Rechts' drücken. Es erscheinen dann u.a. die in der Abbildung Rechts gezeigten Informationen auf dem Display.

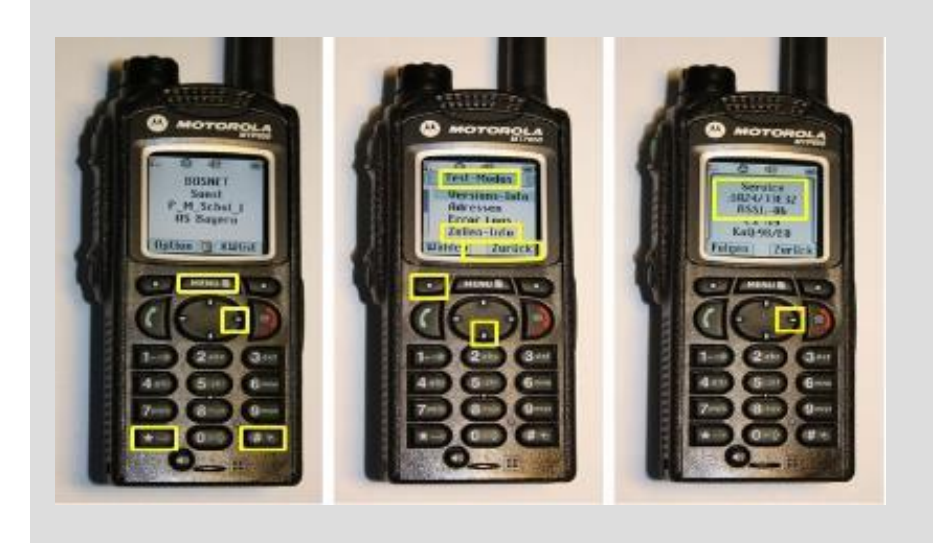

#### **Messmethode beachten!**

- PEGEL im Umkreis von ca. 30m mehrfach (z.B. 10 mal) messen, Mittelwert bilden und Ergebnis dokumentieren
- Bei schlechter TETRA Service Qualität (Aussetzer und ständigen Zellwechseln) den LA der empfangen Funkzellen mit dokumentieren

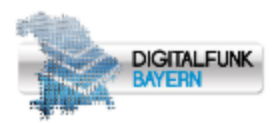

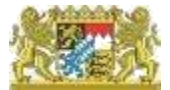

# **Motorola MTP 850**

Es erscheinen dann u.a. die nachfolgenden Informationen auf dem Display:

- Service oder bg: Identifikationsnummer der Funkzelle (Local Area Code)
- - RSSI: Funkpegel der ausgewählten Funkzelle in dBm (Received Signal Strength Indication)
- 
- Cx: Funkpegeldifferenz zwischen Mindestfunkpegel (bspw. -105 dBm) und Funkpegel (RSSI) bspw. für den Bestserver: C1 = RSSI - (-105dBm)

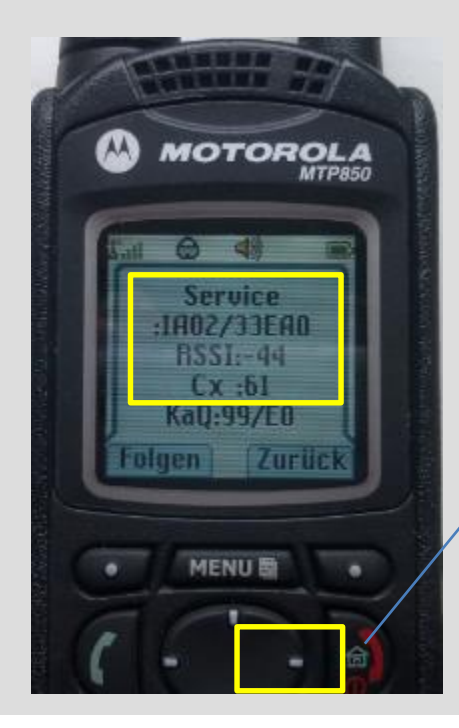

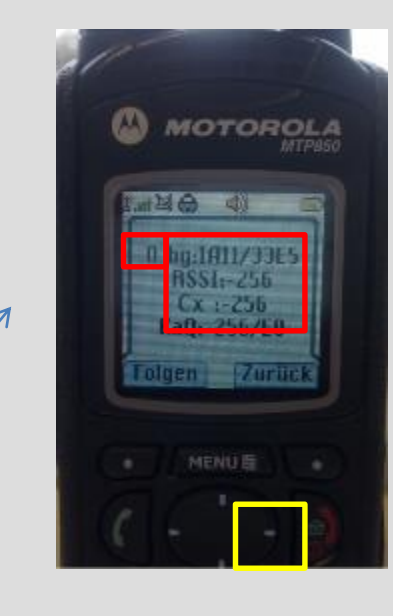

Die 1. Nachbarzelle ist gekennzeichnet durch Null, sonst identisch. Weitere Nachbarzellen anzeigen

durch erneutes drücken der 'Richtungstaste Rechts'

Drücken, Richtungstaste Rechts' führt zur 1. Nachbarzelle

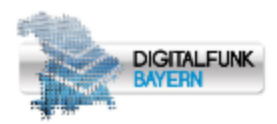

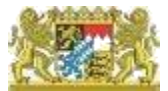

# **Sepura STP8038**

#### **TEST-Modus aufrufen**

- 1. Am eingeschalteten Endgerät nacheinander die Tasten \* (Stern) 477 (Vier, Sieben, Sieben) drücken (siehe Abbildung links).
- 2. Das Endgerät in Kopfhöhe halten und ca. 1 Minute warten. Anschließend können Pegelwerte, Location Area (LA, Information über die versorgende Funkzelle) und weitere Statusinformationen abgelesen werden (siehe Abbildung rechts).

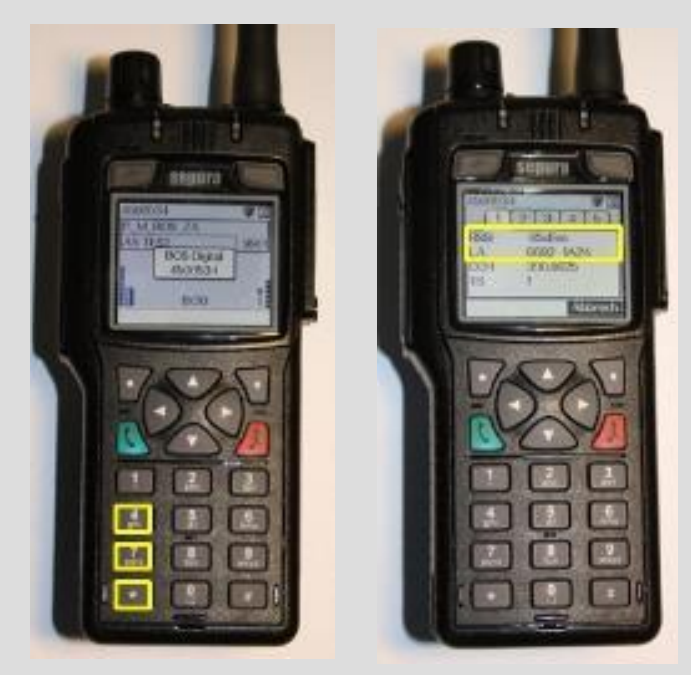

#### **Messmethode beachten!**

- PEGEL im Umkreis von ca. 30m mehrfach (z.B. 10 mal) messen, Mittelwert bilden und Ergebnis dokumentieren
- Bei schlechter TETRA Service Qualität (Aussetzer und ständigen Zellwechseln) den LA der empfangen Funkzellen mit dokumentieren

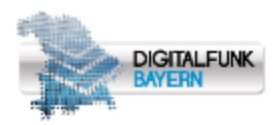

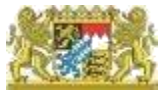

# **Sepura STP8038**

Es erscheinen dann u.a. die nachfolgenden Informationen auf dem Display:

#### Menü 1

- RSSI : Funkpegel in dBm (Received Signal Strength Indication)
- LA: Identifikationsnummer der Funkzelle (Location Area)

### Menü 2

- SERV: Identifikationsnummer der versorgenden Funkzelle (Location Area)
- C1: Funkpegeldifferenz zwischen Mindestfunkpegel (bspw. -105 dBm) und Funkpegel (RSSI) bspw. für den Bestserver: C1 = RSSI - (-105 dBm)
- NEIG: Identifikationsnummer der ersten (besten) Nachbar-Funkzelle (Location Area)

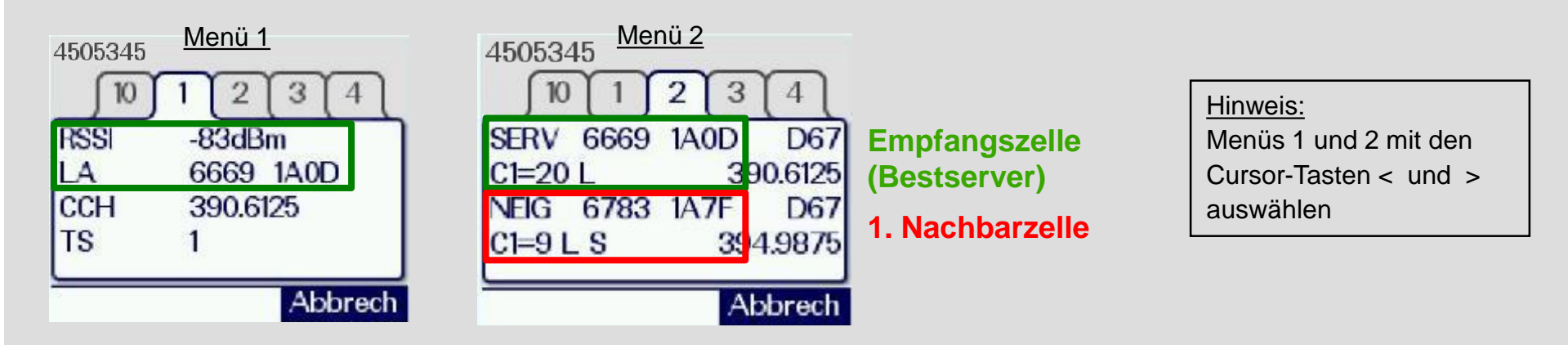

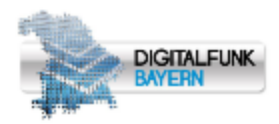

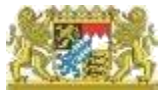

# **Sepura STP8038**

# **Menü 2**

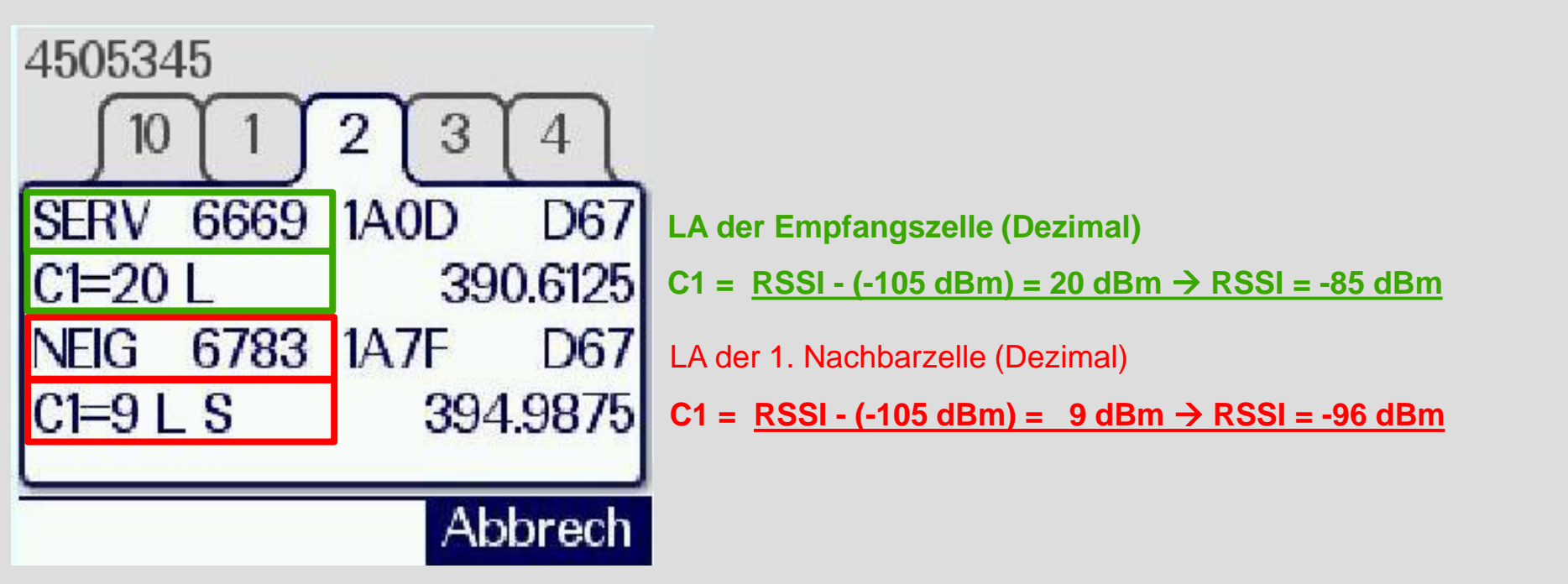

**Aus dem Menü 2 (Reiter 2) können u.a. die RSSI (Empfangspegel) der Empfangszelle (Best Server) und der 1. Nachbarzelle (Second Server) ermittelt werden.**

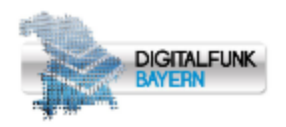

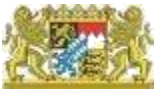

# **Beispiel**

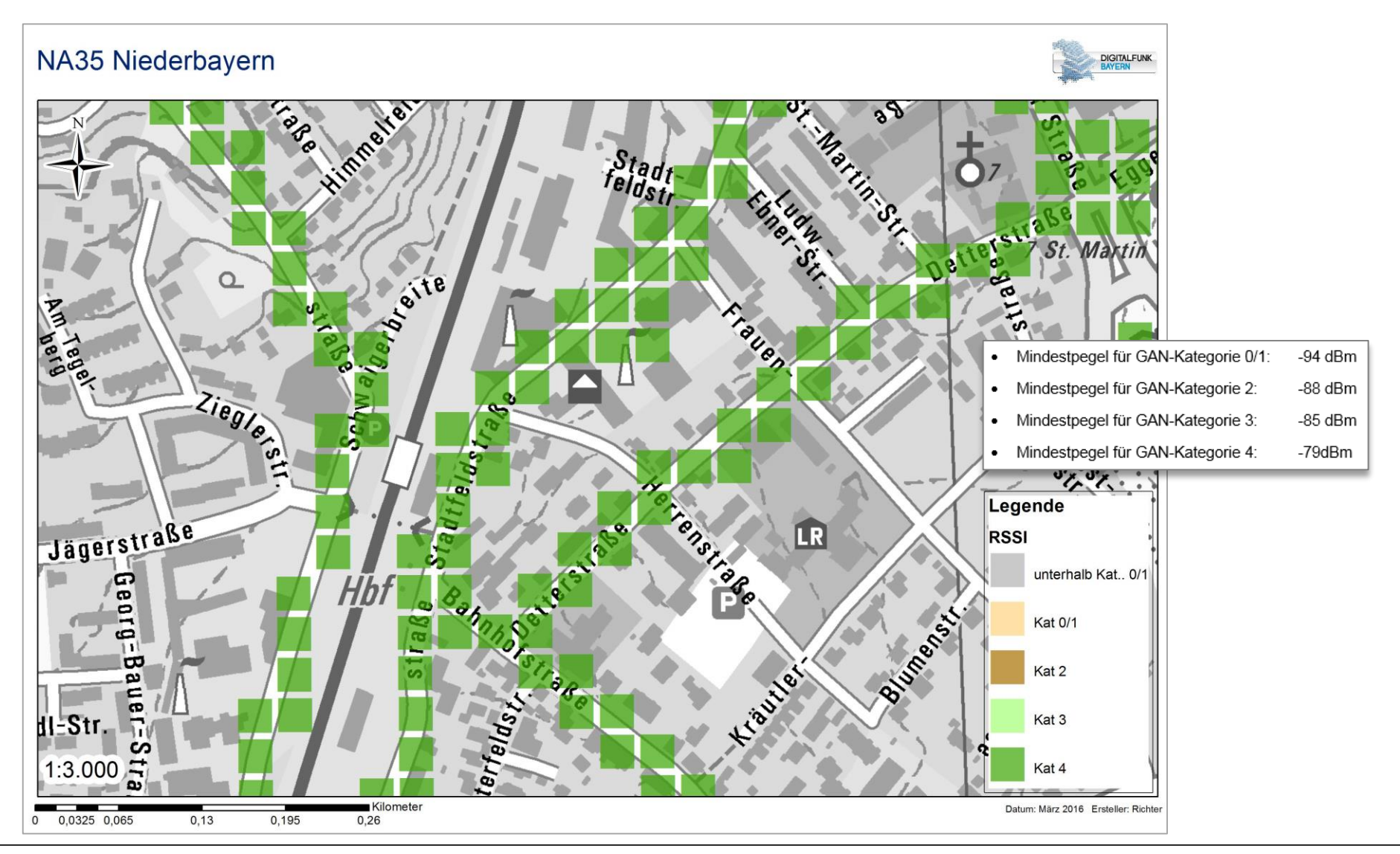

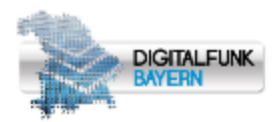

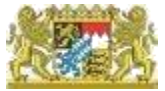

### **Einführung Digitalfunk** – Eine gemeinsame Herausforderung, ein gemeinsames Ziel

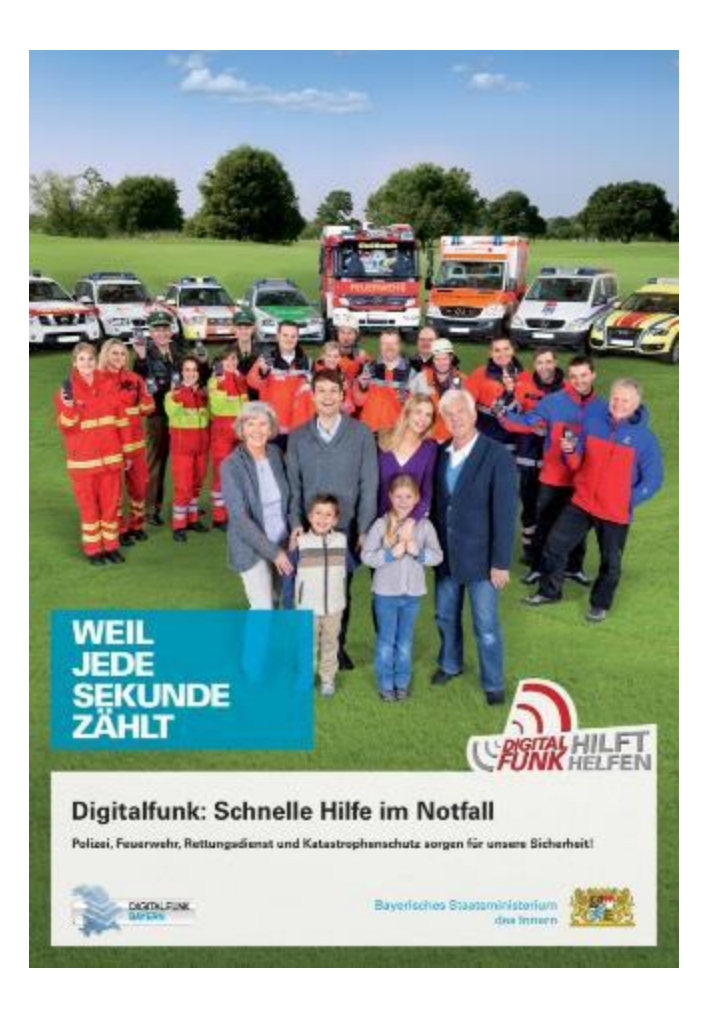

#### **Kontakt**

# **Bayerisches Staatsministerium des Innern, für Bau und Verkehr**  Projektgruppe DigiNet Rosenheimer Str. 130 81669 München

E-Mail: stmi.diginet@polizei.bayern.de Internet: www.digitalfunk.bayern.de